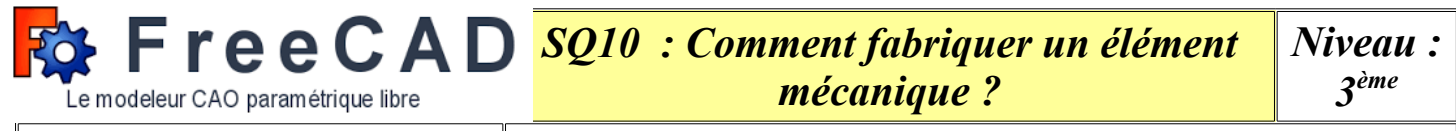

*Activité(s) : Comment fonctionne un modeleur 3D paramétrique ?*

Des modeleurs volumiques il en existe beaucoup. Nous avons déjà eu l'occasion d'utiliser Sketchup qui est pratique (intuitif et rapide à prendre en main) mais limité quant aux paramètres et modifications possibles après la modélisation. Sketchup n'est pas un modeleur paramétrique !

La conception **paramétrique** permet d'éditer facilement un design **en remontant dans l'historique du modèle afin d'en changer les paramètres**. L'intérêt c'est que l'on peut paramétrer toutes les contraintes (longueur, épaisseur, diamètre, …) même une fois la pièce terminée. Par contre ce genre de logiciel est un peu plus complexe à maîtriser. Il existe des logiciels paramétriques payants (SolidWorks = 6000€) et d'autres gratuits et libres (FreeCAD). FreeCAD n'est pas encore aussi performant que ses concurrents payants, mais nous propose déjà bien plus que nécessaire pour nos besoins.

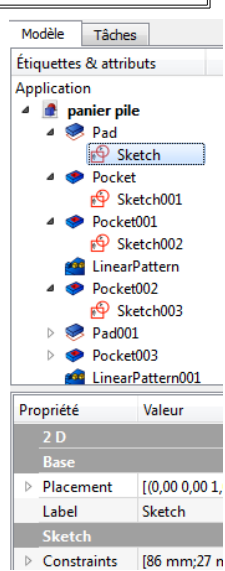

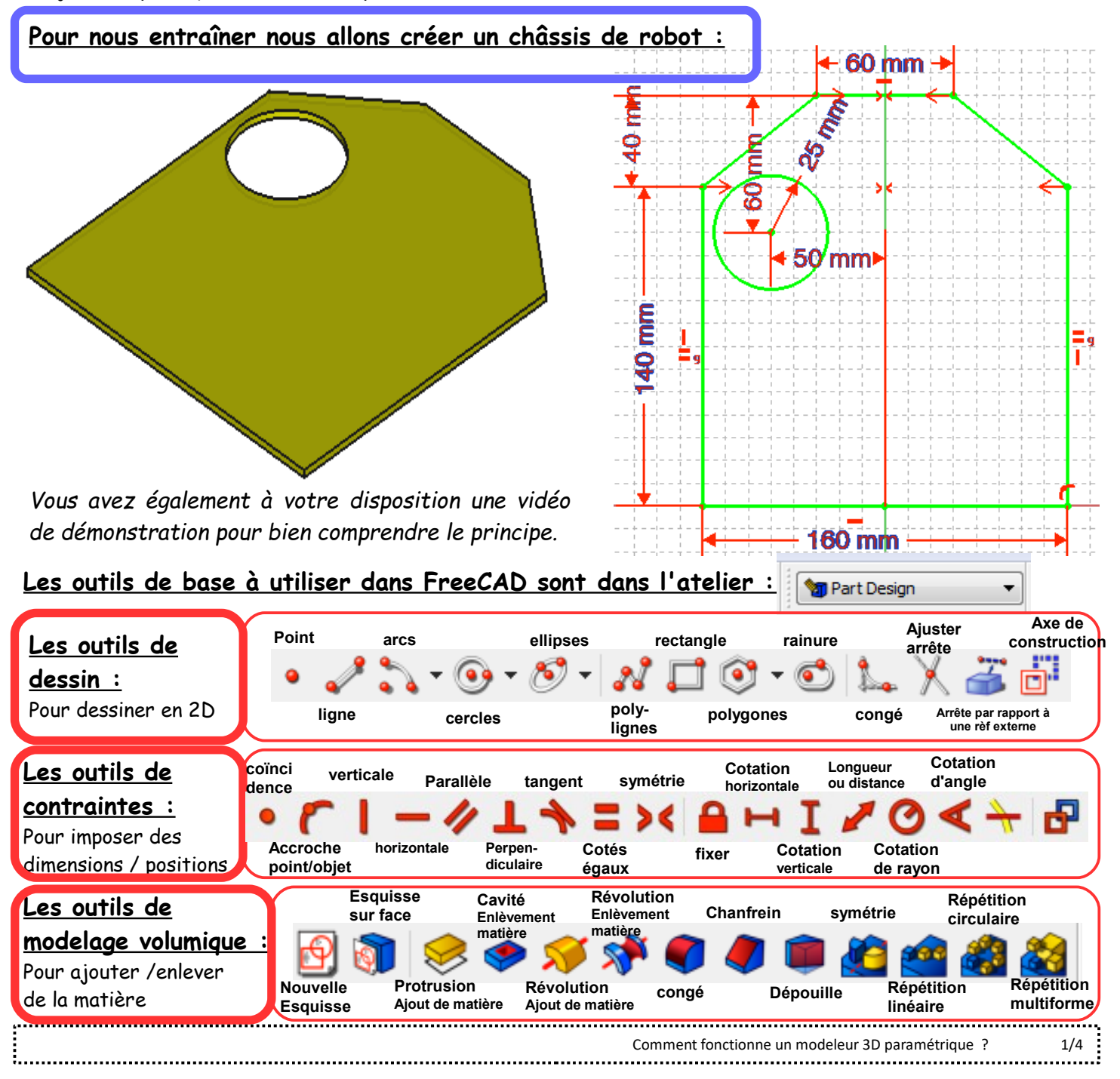

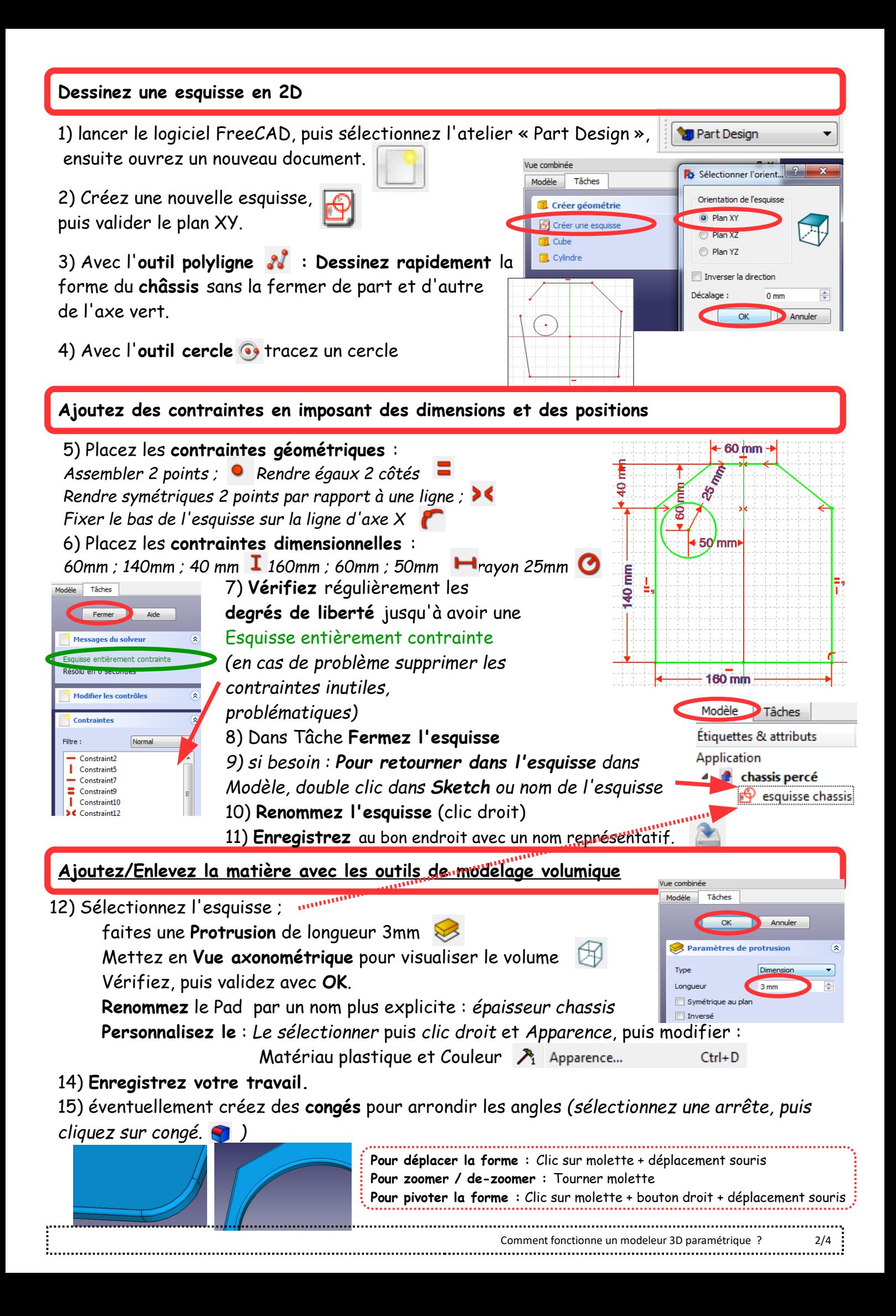

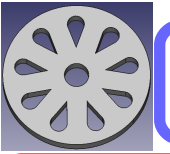

# Entraînement N° 2 : avec enlèvement de matière et répétition. Modélisation d'une jante

#### **Dessinez une esquisse en 2D**

1) lancer le logiciel FreeCAD, puis sélectionnez l'atelier « Part Design », ensuite ouvrez un nouveau document.

- 2) Créez une nouvelle esquisse, puis valider le plan XY.
- 3) Avec l'outil cercle : Dessinez les 2 cercles
- *(sans les centrer pour le moment)*

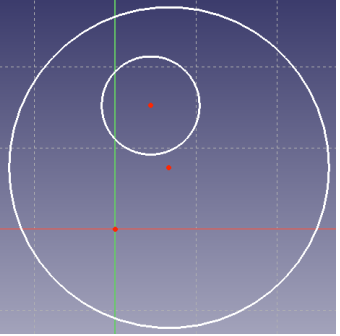

### **Ajoutez des contraintes en imposant des dimensions et des positions**

4) Placez les **contraintes géométriques** : Fixer le centre des cercles (un après l'autre) à l'origine des axes :

## 5) Placez les **contraintes dimensionnelles** :

*Rayon de 30mm et rayon de 5mm*

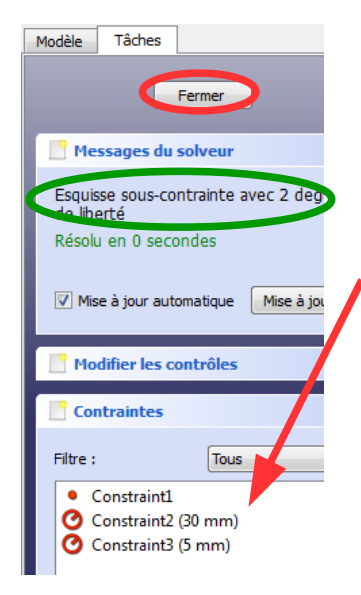

. . . . . . . . . . . . . . . . <u>: . . . . . . . . . . . . . . .</u> 6) **Vérifiez** régulièrement les **degrés de liberté** jusqu'à avoir une Esquisse entièrement contrainte *(en cas de problème supprimer les contraintes inutiles, problématiques)*

- 7) Dans Tâche **Fermez l'esquisse**
- 9) **Renommez l'esquisse** (clic droit)

10) **Enregistrez** au bon endroit avec un nom représentatif.

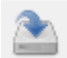

**Ajoutez/Enlevez la matière avec les outils de modelage volumique**

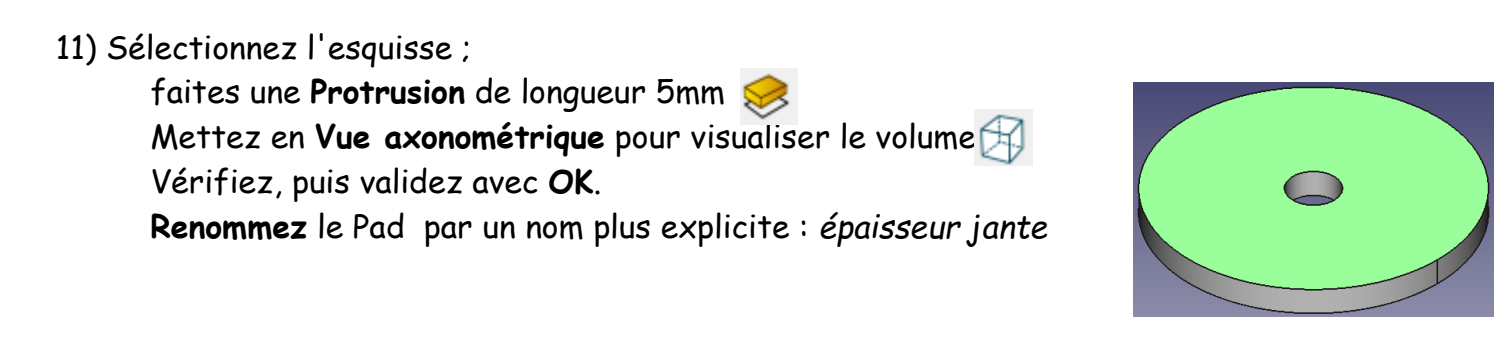

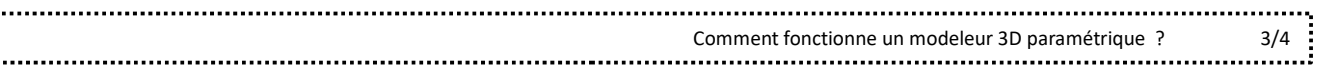

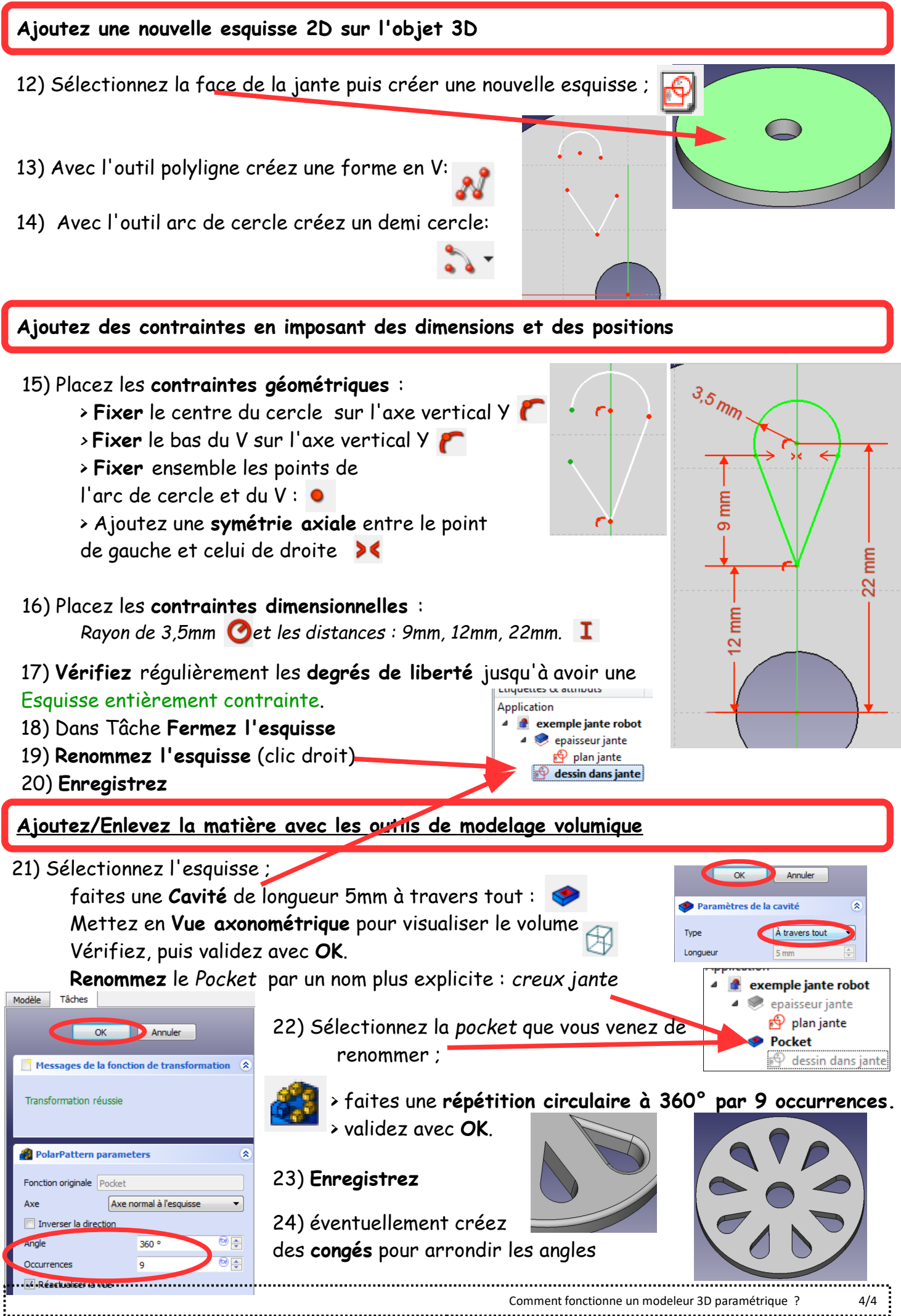